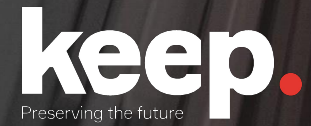

# Database preservation

DPC training course

Practical session (basic features)

**Resolution**

www.keep.pt

## Export provided sakila database (MySQL sample database) to SIARD

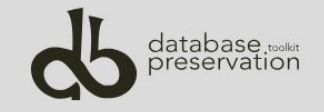

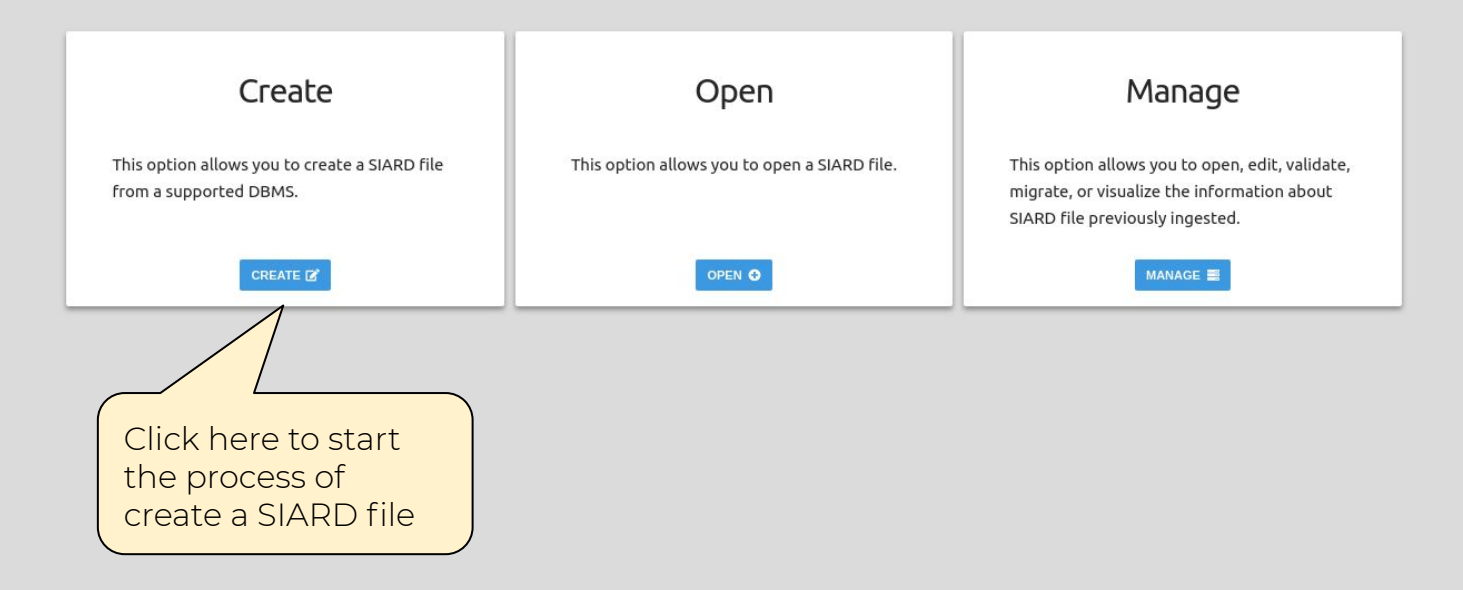

### ※ Home > 2. Create SIARD - Connection

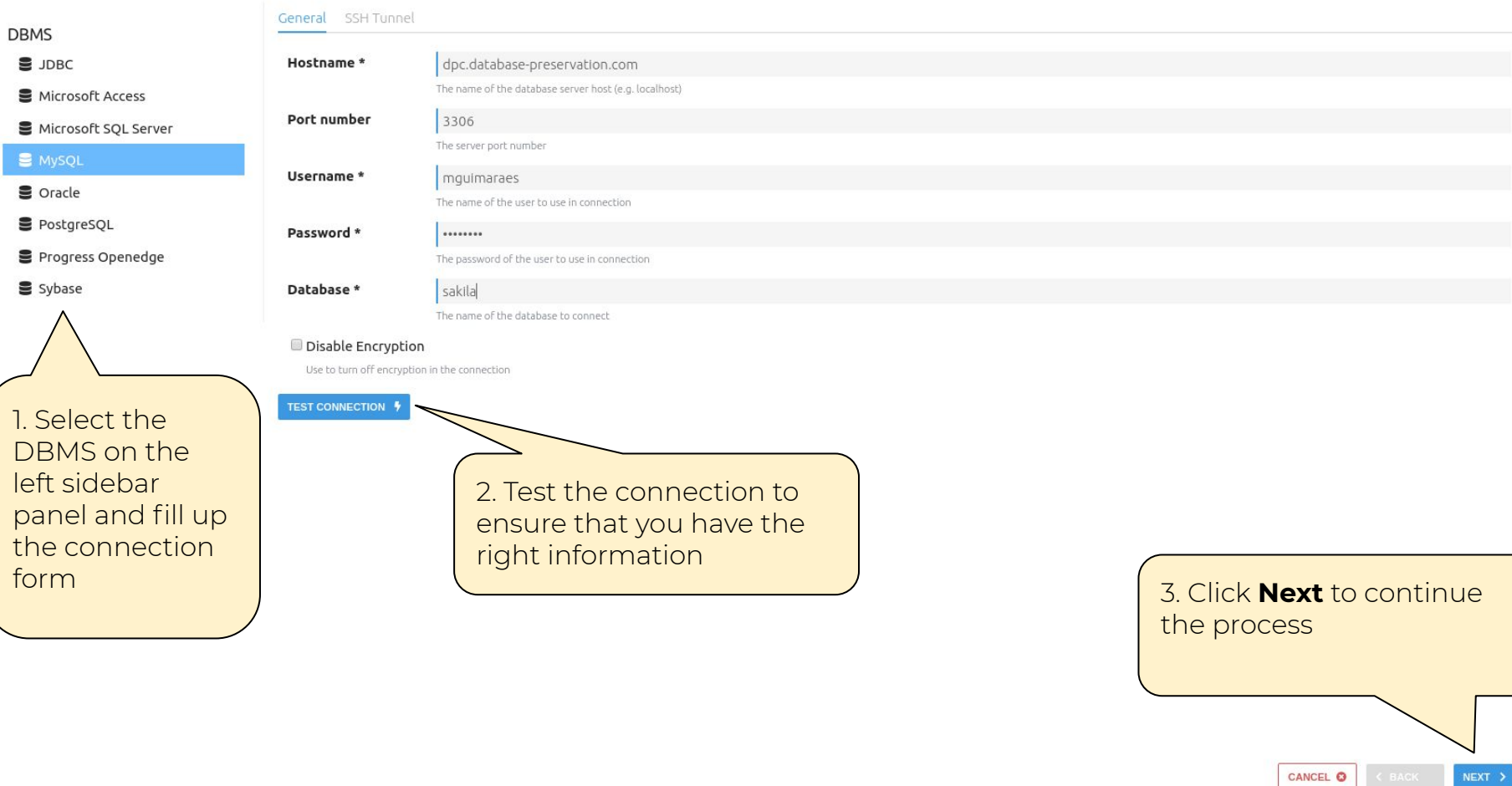

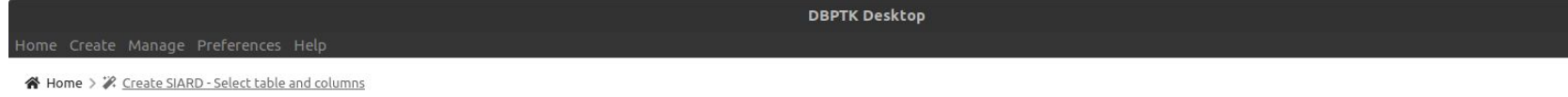

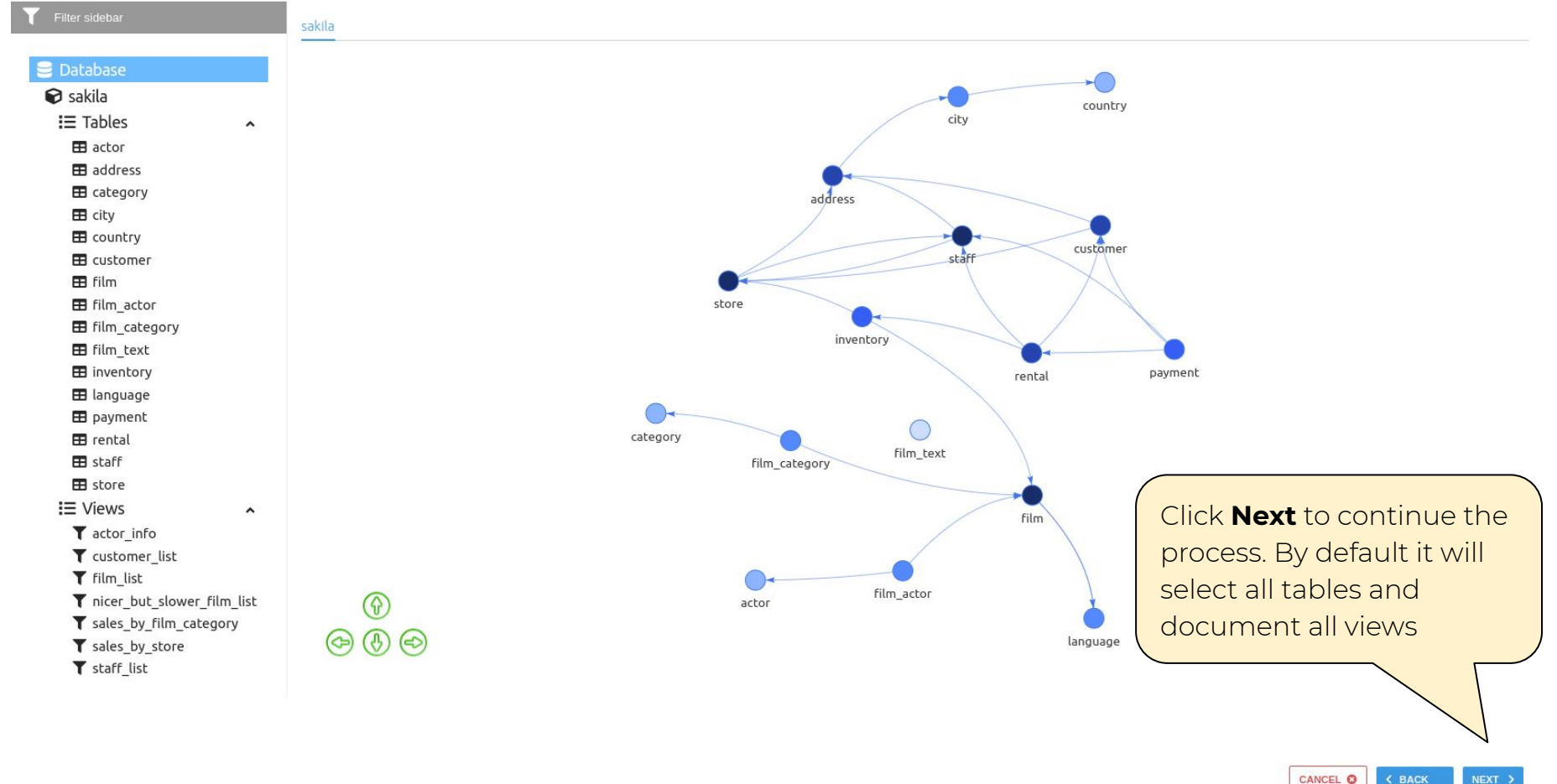

## Ne Home > 2 Create SIARD - Custom views

## **To Custom Views**

**Custom Views** 

## Custom views option allows you to aggregate data with SQL queries.

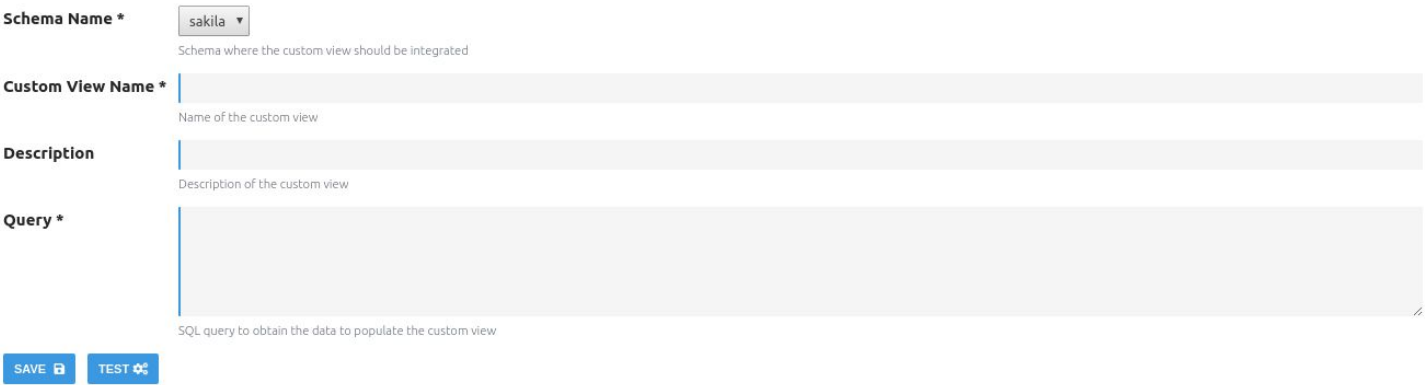

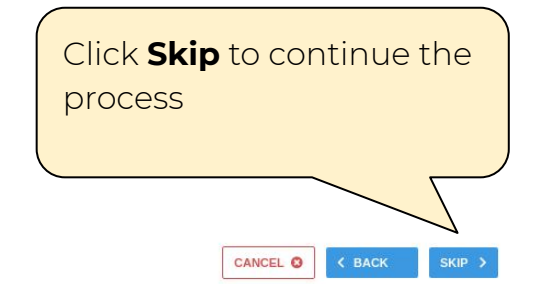

## Merkle Tree Filter

This filter module is used to generate a hash which represents the content of large data structures. This process aims to fulfill the requirement of completeness and correctness of the archival process, i.e. to ensure that no message is lost (not archived or not correctly archived).  $\bullet$ 

Apply Merkle Tree Filter

**Destination Folder \* BROWSE** Path to save the merkle tree **Digest** SHA-256 ▼ Define the type of integrity information. Supported types are: MD5, SHA-1 and SHA-256. Explain

Flag to show the hashes of the whole tree (tables, rows, cells). Mainly for debug purpose.

**Font Case** 

Lower case

Define the type of font case for the message digest. Supported font case are: upper case and lower case.

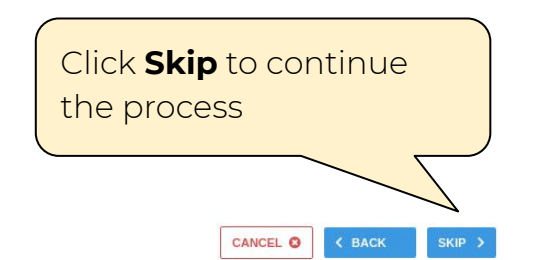

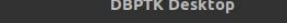

※ Home > 2. Create SIARD - SIARD export options

## **SIARD Export Options**

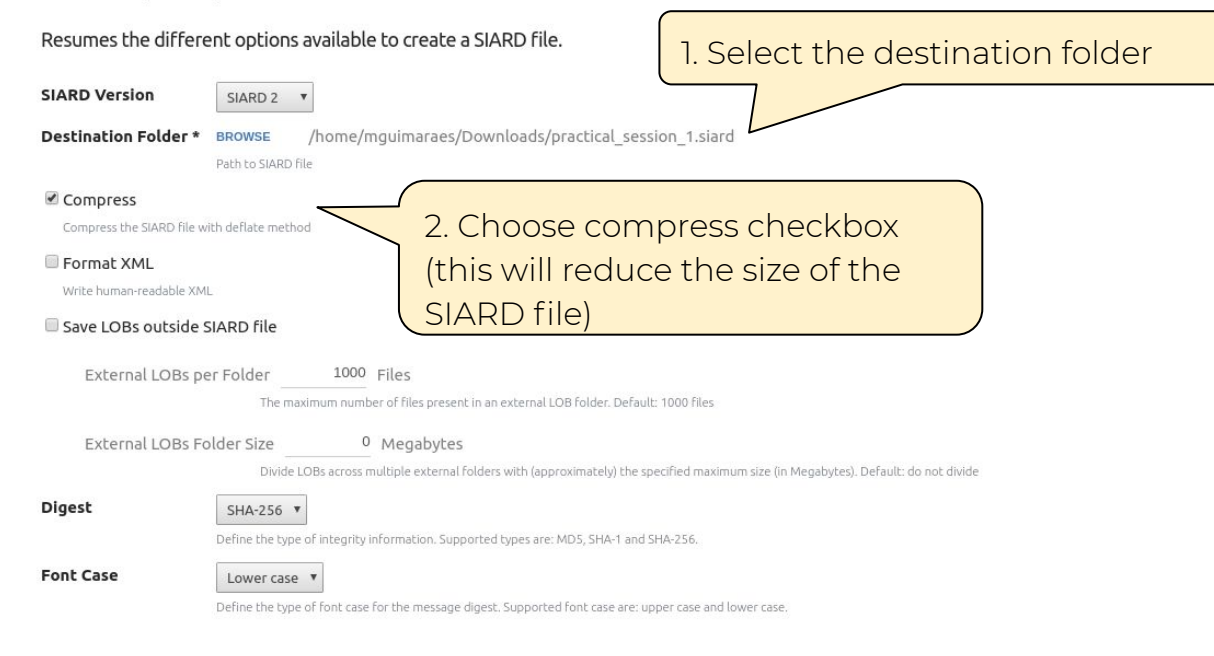

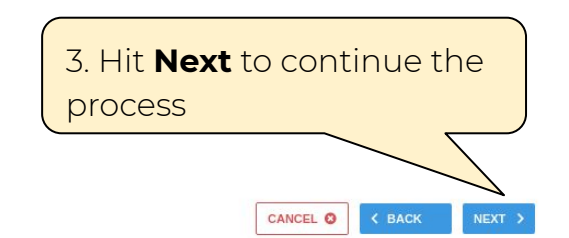

↑ Home > 2. Create SIARD - Metadata export options

## Metadata Export Options

## Allows to specify the different available metadata values for a SIARD file.

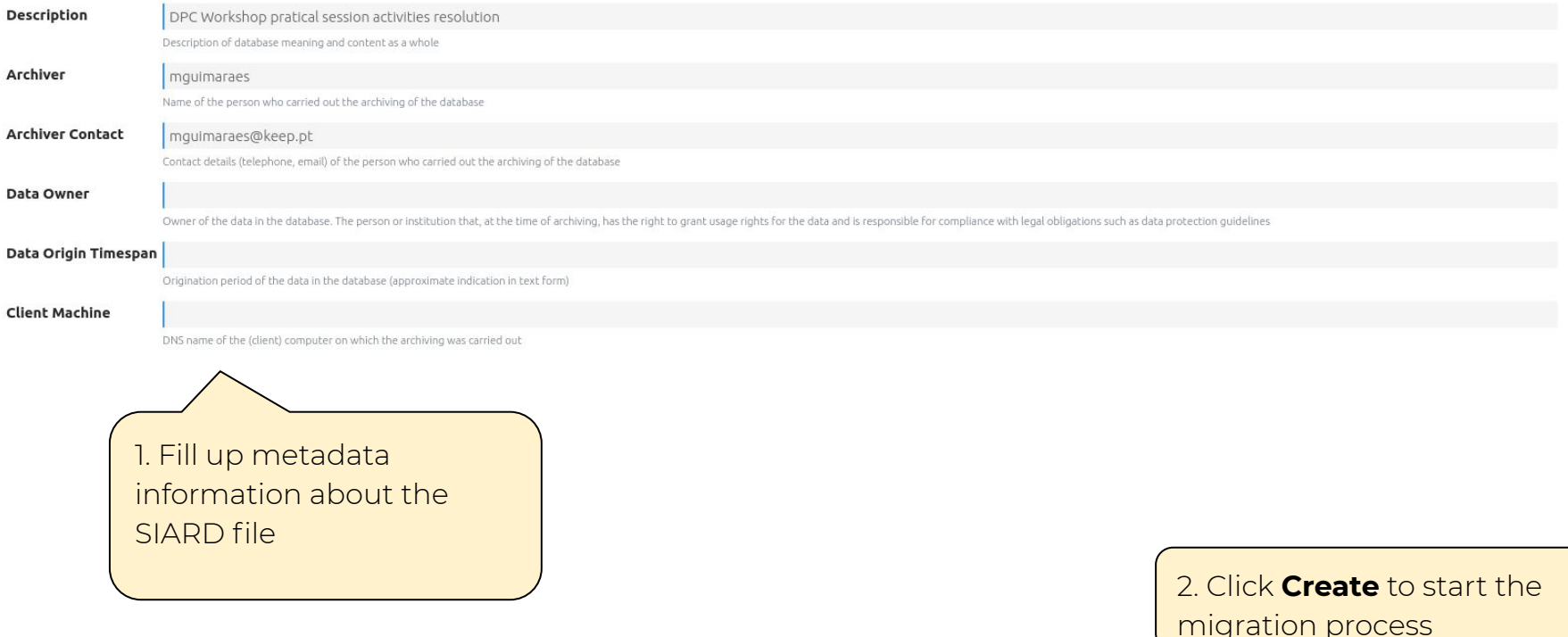

CANCEL O

CREATE >

**DBPTK Desktop** 

谷 Home > 2. Create SIARD file

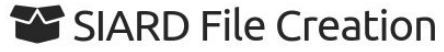

This process may take a while. Please wait for it to finish

Retrieving database structure

Wait for the process to finish, this may take a while, depending on the machine specs and total size of the database

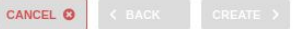

**DBPTK Desktop** 

↑ Home > " Create SIARD file

## SIARD File Creation

This process may take a while. Please wait for it to finish

Retrieving database structure Tables: 13 of 16 (81%) Current Table: rental Numer of rows processed: 32823

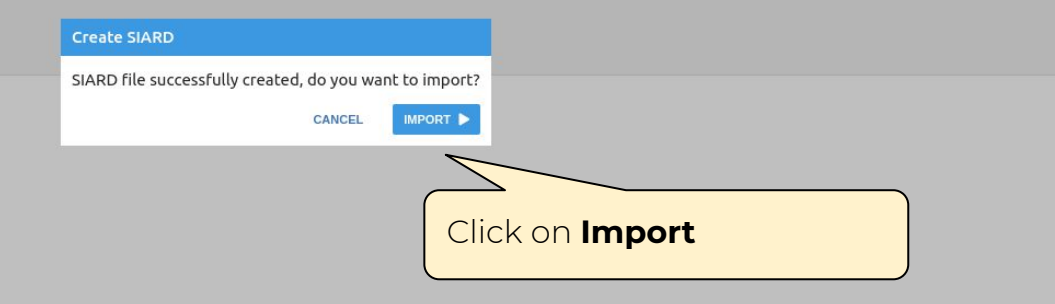

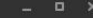

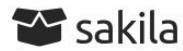

DPC Workshop pratical session activities resolution

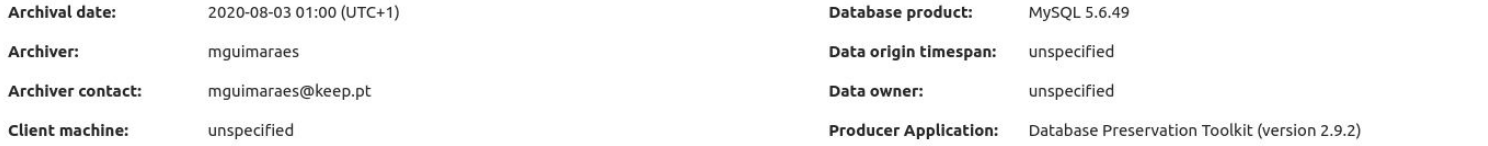

## **SIARD**

See details about the archived format and manage the metadata of tables, columns and other technical elements of the database.

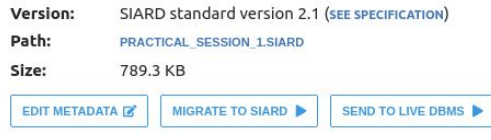

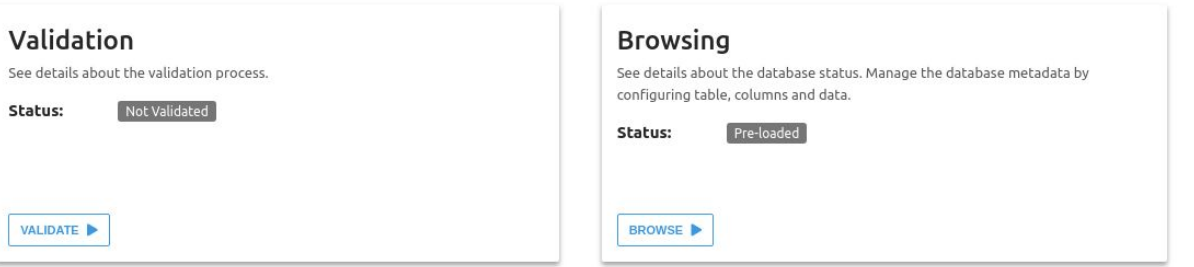

< BACK

DELETE <sup>1</sup>

## Edit the database name to your user name

## Edit the description of column postal\_code of table address

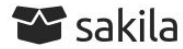

DPC Workshop pratical session activities resolution

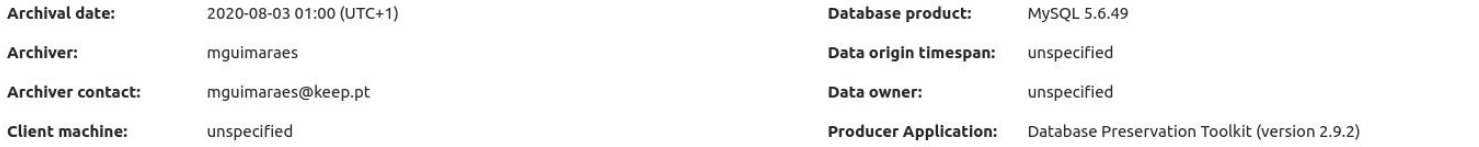

See details about the validation process.

Not Validated

Validation

Status:

VALIDATE

## **SIARD**

See details about the archived format and manage the metadata of tables, columns and other technical elements of the database.

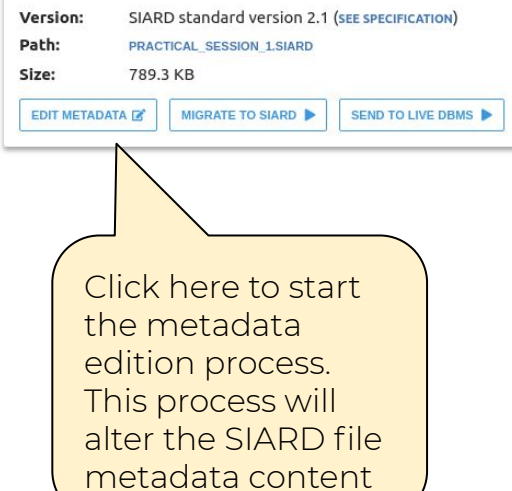

## **Browsing** See details about the database status. Manage the database metadata by configuring table, columns and data. Pre-loaded Status: BROWSE<sup>></sup>

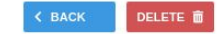

 $\check{~}$ 

 $\checkmark$ 

## Filter sidebar

 $\odot$  sakila  $I\equiv$  Tables

Database

E city

**EB** film

**EB** store **T** Views

**C** Routines

## Database Information

### Global information at database level

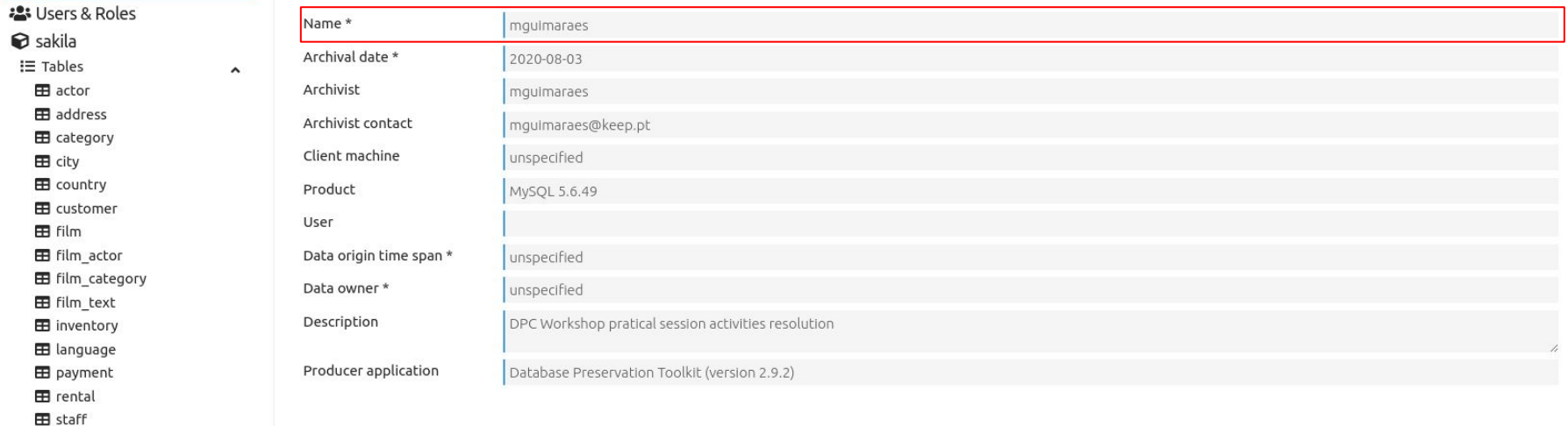

CANCEL

Metadata has updates

※ Home > ■ Databases > ■ sakila > ■ SIARD edit metadata

 $\hat{\phantom{a}}$ 

 $\checkmark$ 

 $\checkmark$ 

Filter sidebar

## sakila.address

**■** Database

:2: Users & Roles

 $\odot$  sakila

 $I\equiv$  Tables

**B** actor

```
EB address
```
**EB** category

E city

**EB** country

**EB** customer

**EB** film

**EB** film\_actor

E film\_category

**EB** film\_text

**EB** inventory

**EB** language

**B** payment

**EB** rental

**H** staff

**EB** store

**T** Views

**C** Routines

The address table contains address information for customers, staff, and stores. The address table primary key appears as a foreign key in the customer, staff, and store tables.

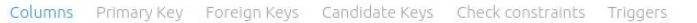

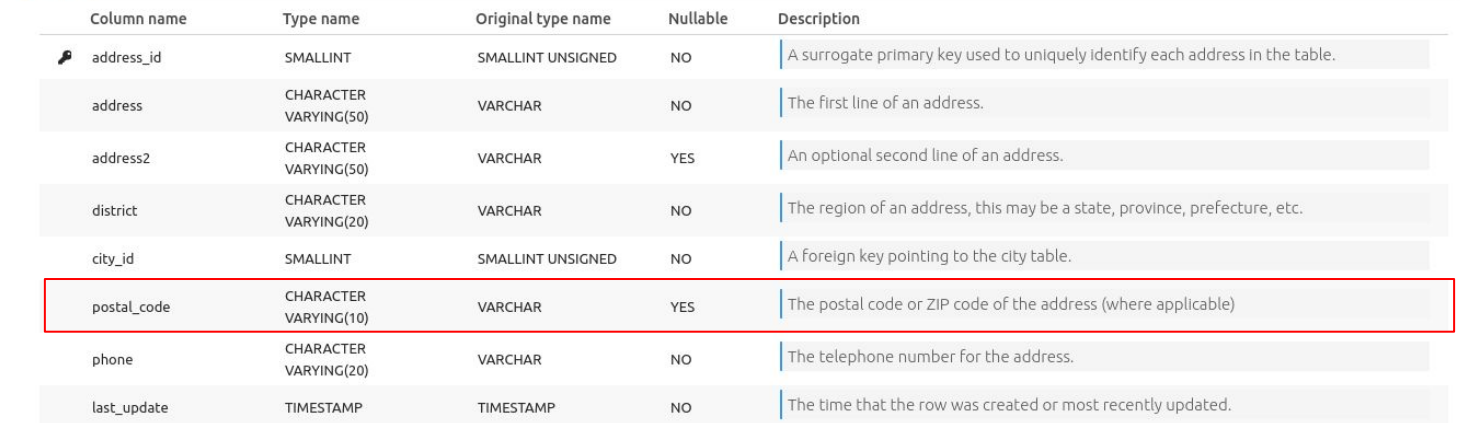

Click on **Save** to commit the changes. CANCEL SAVE **a** CLEAR O

Metadata has updates

 $\check{~}$ 

 $\checkmark$ 

Filter sidebar

## sakila.address

**■** Database

:2: Users & Roles

 $\bullet$  sakila

 $I\equiv$  Tables

**B** actor

**EB** address

**EB** category

E city

**EB** country

**EB** customer

**EB** film

**EB** film\_actor

E film\_category

**EB** film\_text

**EB** inventory

**EB** language

**B** payment

**EB** rental

**EB** staff

**EB** store

**T** Views

**C** Routines

## The address table contains address information for customers, staff, and stores. The address table primary key appears as a foreign key in the customer, staff, and store tables.

Columns Primary Key Foreign Keys Candidate Keys Check constraints Triggers

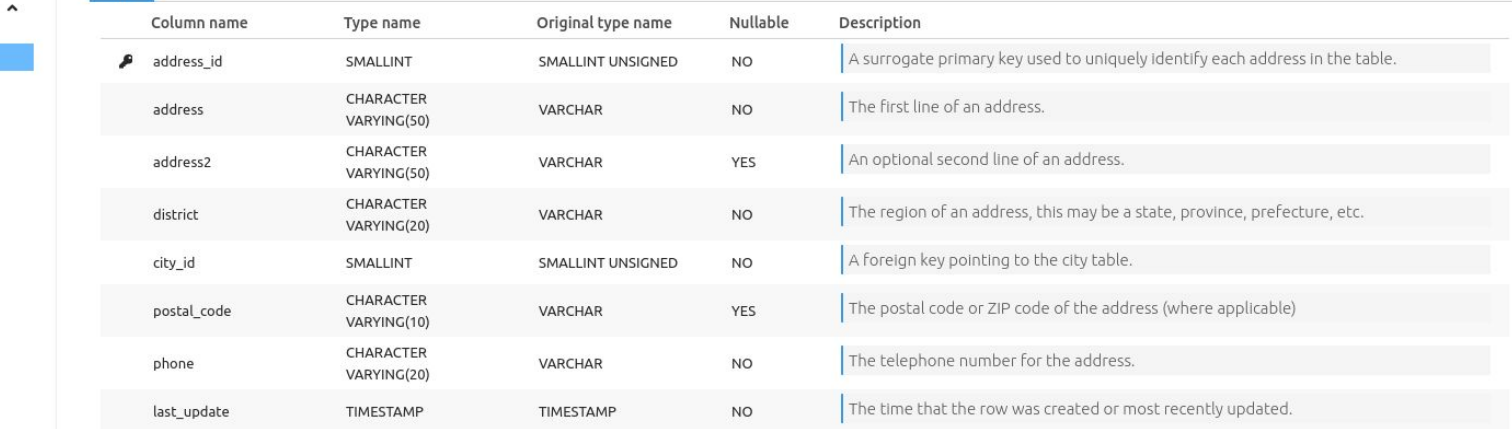

Metadata was successfully updated

CANCEL

## **Validate SIARD format**

**DBPTK Desktop** 

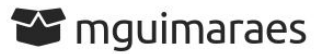

DPC Workshop pratical session activities resolution

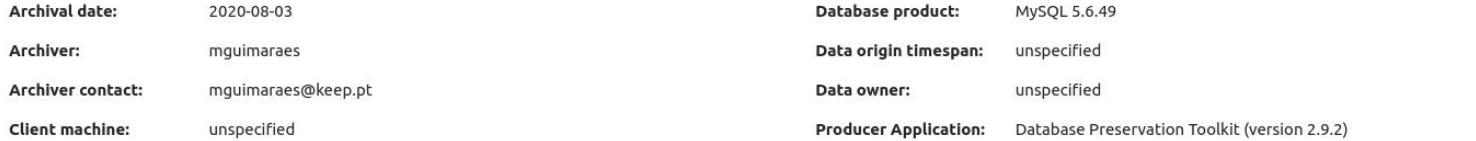

Status:

VALIDATE **D** 

## **SIARD**

See details about the archived format and manage the metadata of tables, columns and other technical elements of the database.

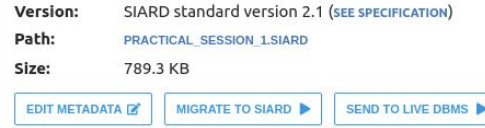

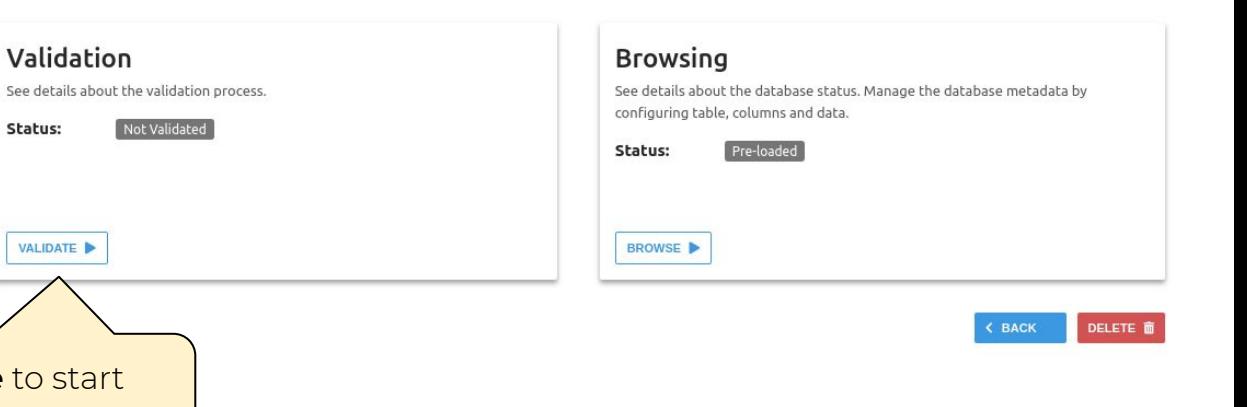

Click on **Validate** to start the validation process

**DBPTK Desktop** 

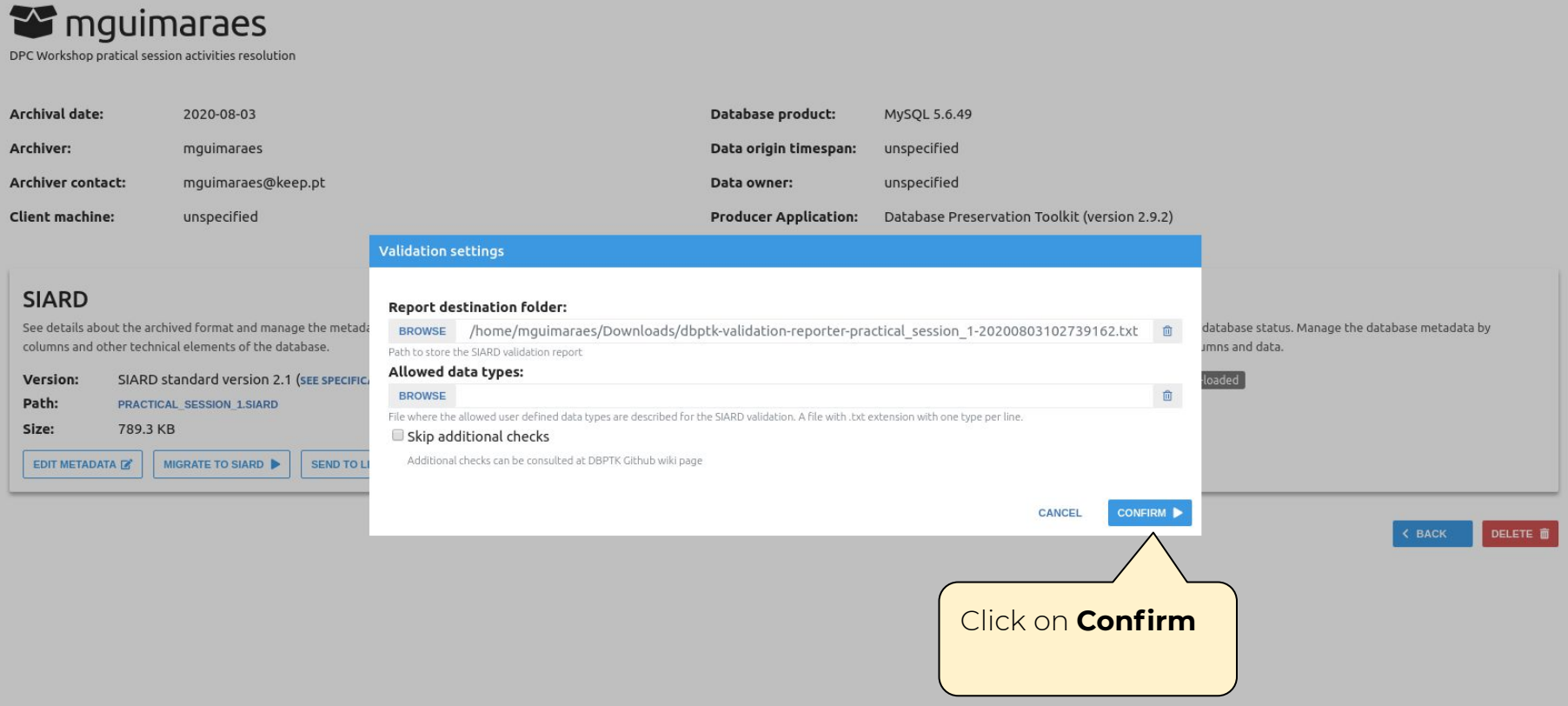

## Validation

Validates the SIARD against its specification. The validator shows information about which the requirements have passed and which one have failed. In case of a failed requirement, the report file generated contains the inf failed.

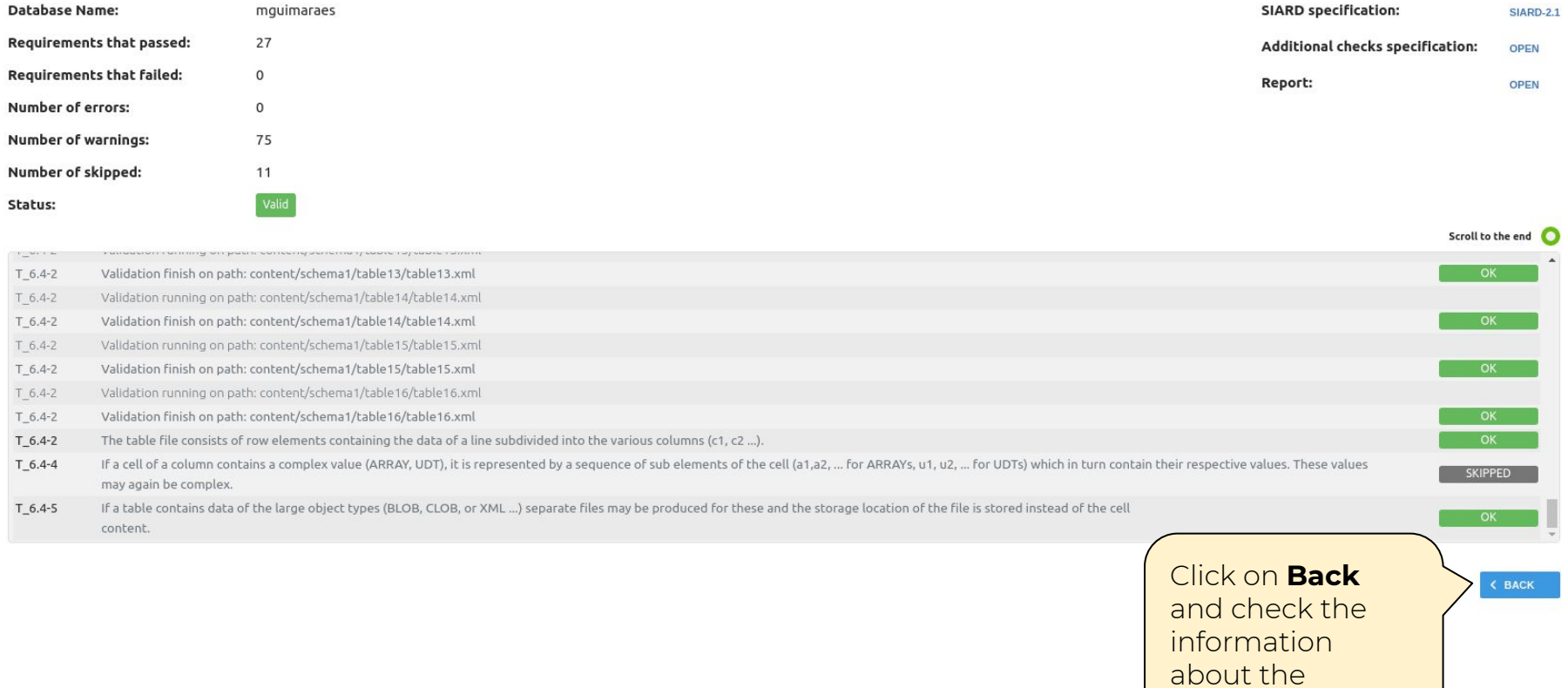

validation

**DBPTK Desktop** 

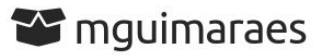

DPC Workshop pratical session activities resolution

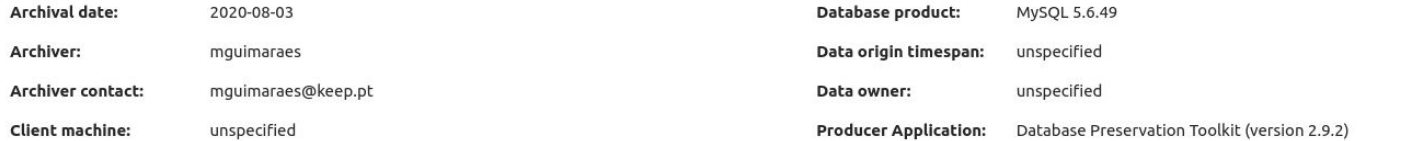

Validation

## **SIARD**

See details about the archived format and manage the metadata of tables, columns and other technical elements of the database.

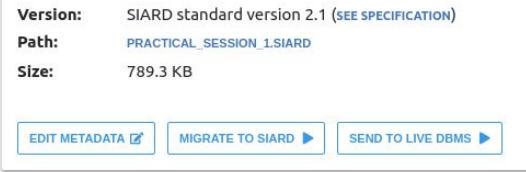

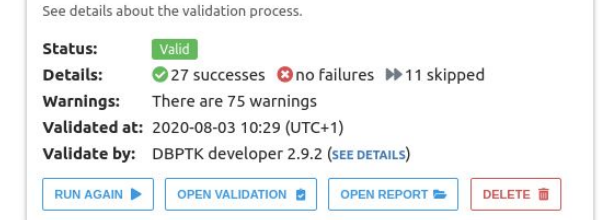

## **Browsing** See details about the database status. Manage the database metadata by configuring table, columns and data. Pre-loaded Status: BROWSE<sup>></sup>

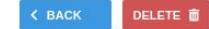

## Import the SIARD file to DBPTK Enterprise

## Welcome to Database Preservation Toolkit Enterprise!

## A web application to browse and search the content of multiple large archived databases.

The Database Preservation Toolkit Enterprise is a Lightweight web viewer for relational databases, specially if preserved in SIARD 2, that uses SOLR as a backend, and allows browsing, search, and export.

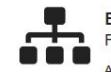

## **Enterprise Architecture**

For large institutions with many databases and users A web application that can be horizontally scaled to support

many large-sized databases, accessed by hundreds of users simultaneously. Need help? Get support.

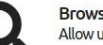

### **Browse and search**

Allow users to access database content on the Web

Allow them to search on a prepared, de-normalized and anonymized database content

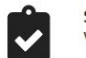

### **SIARD validation** Validate archived database

Validate SIARD against specification plus many additional checks for a thorough validation.

## Advanced data transformation

Transform content to answer useful questions

De-normalization and table/column hiding, to simplify browsing/search and allow anonymization of content.

Download

Source code

Binary

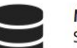

### Manage multiple databases Single system, multiple databases

Search through the databases, manage their status, enrich their metadata, validate them, make them ready for your end users.

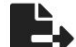

### **Export features** Export data into tabular data

Allow users to save search results in Microsoft Excel or other spreadsheet software format for easy analytics and diagrams.

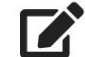

### Edit SIARD metadata Enrich archived database with descriptions

Add descriptions to database, tables and columns to better understand its contents.

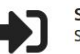

### Single sign-on Support for multiple protocols

LDAP, Active Directory, Database, SAML, ADFS, OAuth2, OpenID, Google, Facebook, Twitter, FIDO U2F, YubiKey, Google Authenticator, Authy, etc. Supports internal authorization definition or configurable external authorization.

### **About DBPTK Enterprise**

What is DBPTK Enterprise? License **Sponsors** 

## Development

Bug reporting

## Contact us

Information & Commercial support

# Click on Login

Login **C** English

Databases

## **B** Databases

Databases available on the application

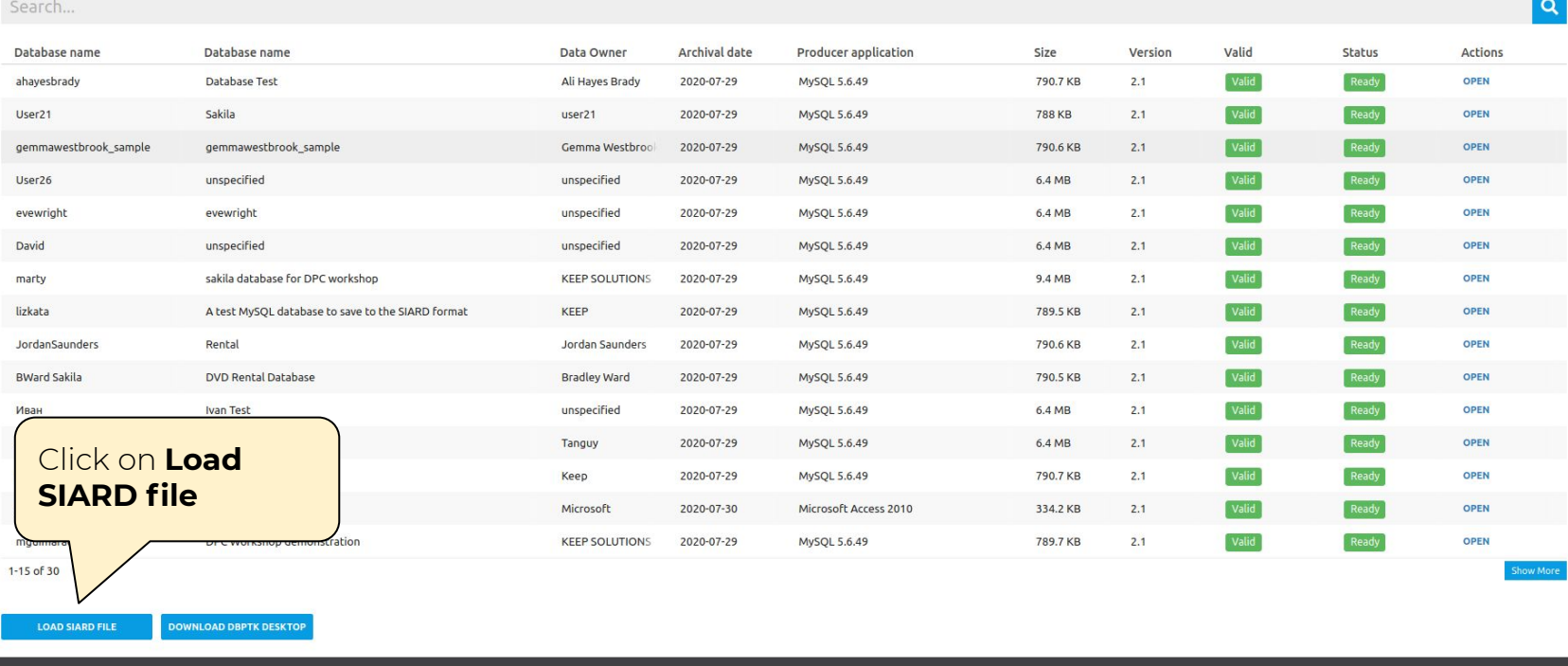

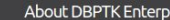

rise Download

What is DBPTK Enterprise? License Sponsors

Source code

Development

Bug reporting

Contact us

Information & Commercial support

■ Databases > <u>₺</u> Load SIARD file

Load SIARD file

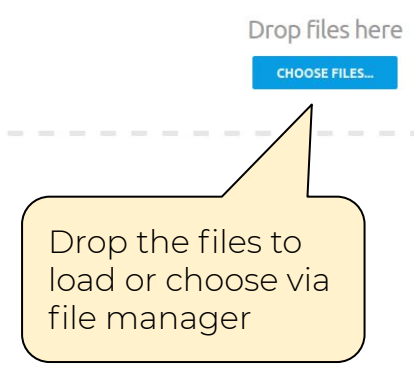

## **About DBPTK Enterprise** What is DBPTK Enterprise?

License

Sponsors

Download

Binary

Source code

Bug reporting

Development

Contact us

Information & Commercial support

Amguimaraes Administration (a) English

Databases > 1. Load SIARD file

Amguimaraes Administration (1) English

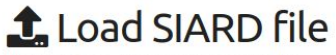

Upload is done. You can upload more files.

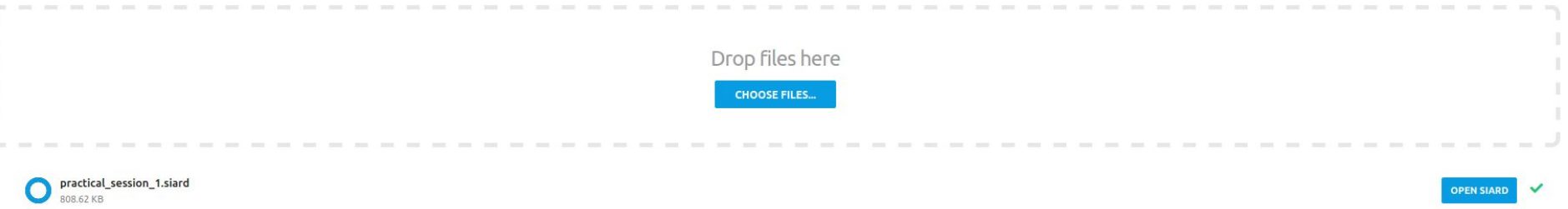

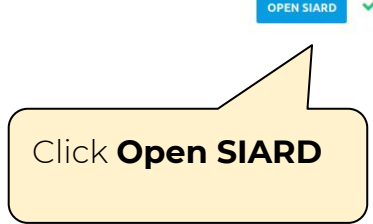

### **About DBPTK Enterprise**

### Download

## Development

Bug reporting

Contact us

### Information & Commercial support

What is DBPTK Enterprise? License Sponsors

Binary Source code

Databases > *S* mguimaraes

**< BACK** 

DELETE **O** 

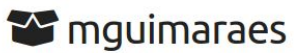

DPC Workshop pratical session activities resolution

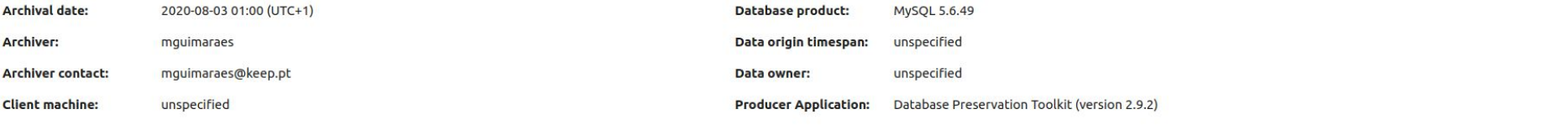

## **SIARD**

See details about the archived format and manage the metadata of tables, columns and other technical elements of the database.

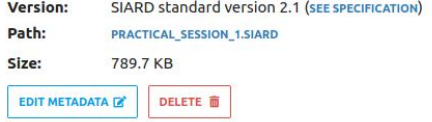

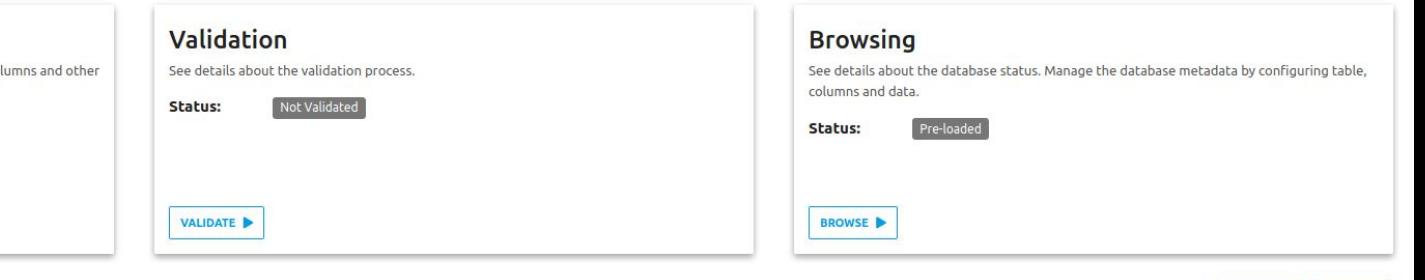

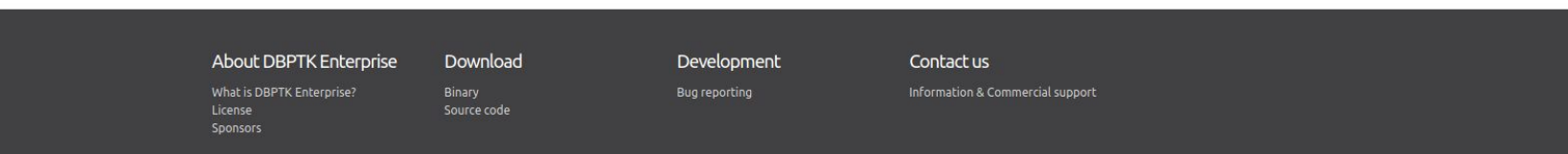

## Export actors list into CSV/Excel

 $\blacksquare$  Databases >  $\blacksquare$  mguimaraes

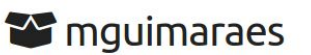

DPC Workshop pratical session activities resolution

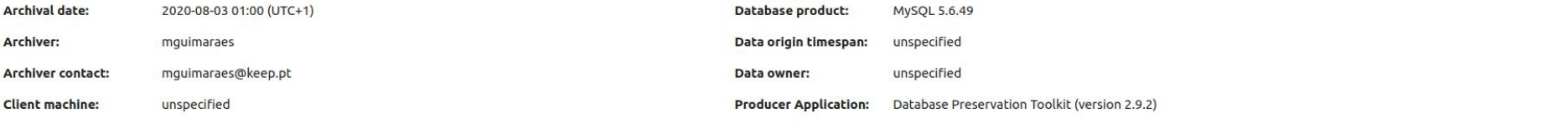

## **SIARD**

See details about the archived format and manage the metadata of tables, columns and other technical elements of the database.

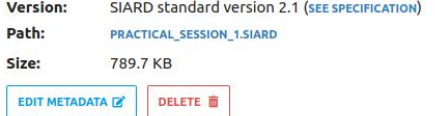

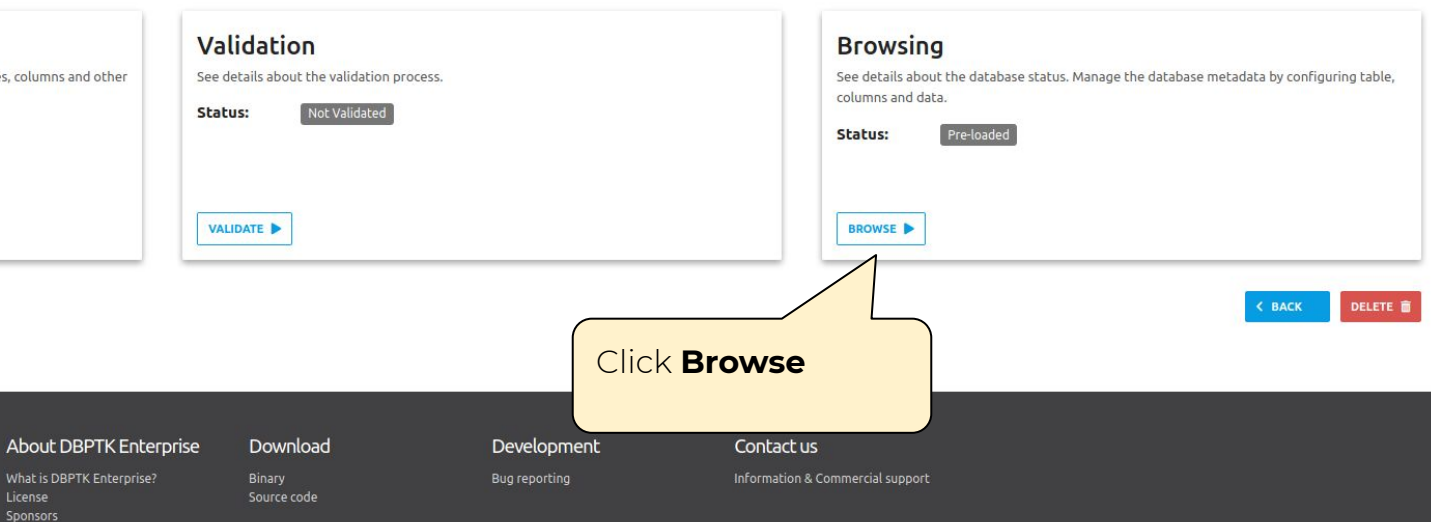

Search...

 $\hat{ }$ 

Filter sidebar

 $\blacksquare$  Databases >  $\blacksquare$  mguimaraes >  $\blacksquare$  actor

Amguimaraes Administration (1) English

CONFIGURATION

advanced  $\blacktriangledown$ 

**OPTIONS** 

 $\alpha$ 

Export

**O** Information

Q Search all records

**a** Saved searches

 $I \equiv$  Tables  $\blacksquare$  actor

 $E$  city

**EB** film

**EB** rental **EB** staff  $H$  store

**f** Technical

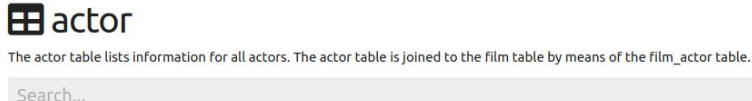

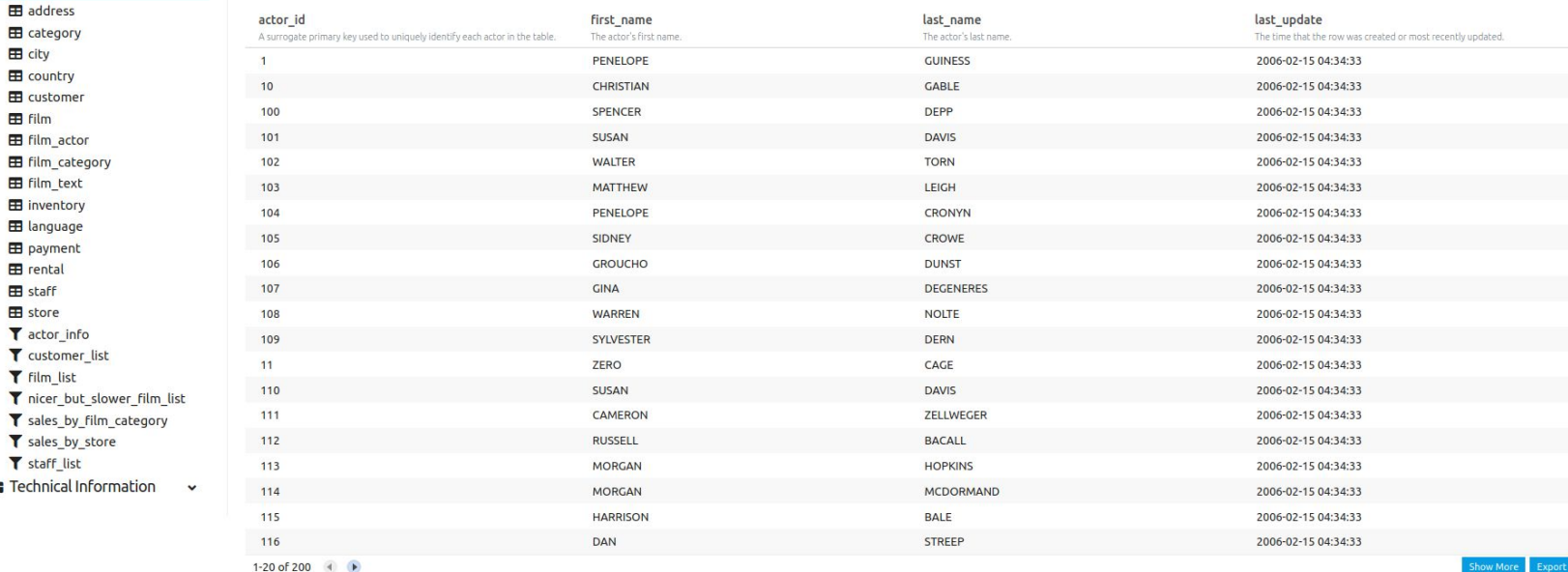

1-20 of 200  $(4)$ 

About DBPTK Enterprise

Download

Development

Information & Commercial support

Contact us

## **Click Export**

What is DBPTK Enterprise? License

Binary Source code **Bug reporting** 

 $\sim$ 

 $\blacksquare$  Databases >  $\blacksquare$  mouimaraes >  $\blacksquare$  actor

A surrogate primary key used to uniquely identify each actor in the

 $H$ actor

Search...

actor id

 $\overline{1}$ 

 $10$ 

100

101

102

103

104

105

106

107

108

109

 $11$ 

110

111

112

113

Amguimaraes Administration (a) English

CONFIGURATION

advanced V  $\Omega$ 

OPTIONS

**O** Information

Q Search all records

**a** Saved searches

 $\equiv$  Tables  $\blacksquare$  actor

> address **H** category  $\boxplus$  city  $\mathbf{H}$  country E customer

EB film E film\_actor

**EB** film category **EB** film text

**EB** inventory **EB** language

**EB** payment

 $\blacksquare$  rental

 $H \simeq$  staff

 $\blacksquare$  store T actor info

T customer list T film\_list

T nicer\_but\_slower\_film\_list

T sales by film category

T sales by store

T staff list

Technical Information  $\ddot{\phantom{1}}$ 

114 115 116

1-20 of 200  $(4)$ 

About DBPTK Enterprise

What is DBPTK Enterprise?

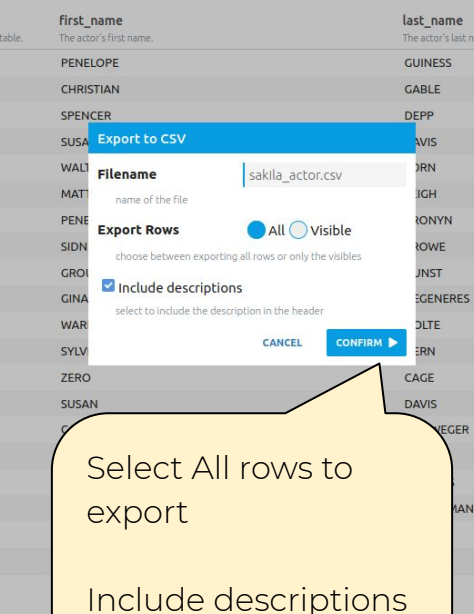

The actor table lists information for all actors. The actor table is joined to the film table by means of the film\_actor table.

**Click Export** 

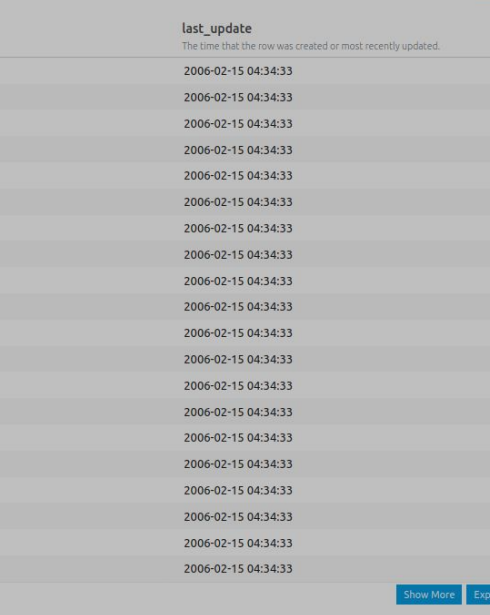

Contact us

ne

GER

**MAND** 

last name.

## Do a query: How many addresses from Texas there are?

Filter sidebar

**O** Information

 $\blacksquare$  city **EB** country E custome **EB** film

**EB** rental **EB** staff **EB** store

T film\_list

**B** Technical I

Q Search all records

**a** Saved searches  $\equiv$  Tables **EB** actor  $\blacksquare$  address

 $\blacksquare$  Databases  $\geq$   $\blacksquare$  mouimaraes  $\geq$   $\blacksquare$  address

## **EB** address

**CONFIGURATION OPTIONS** 

The address table contains address information for customers, staff, and stores. The address table primary key appears as a foreign key in the customer, staff, and store tables.

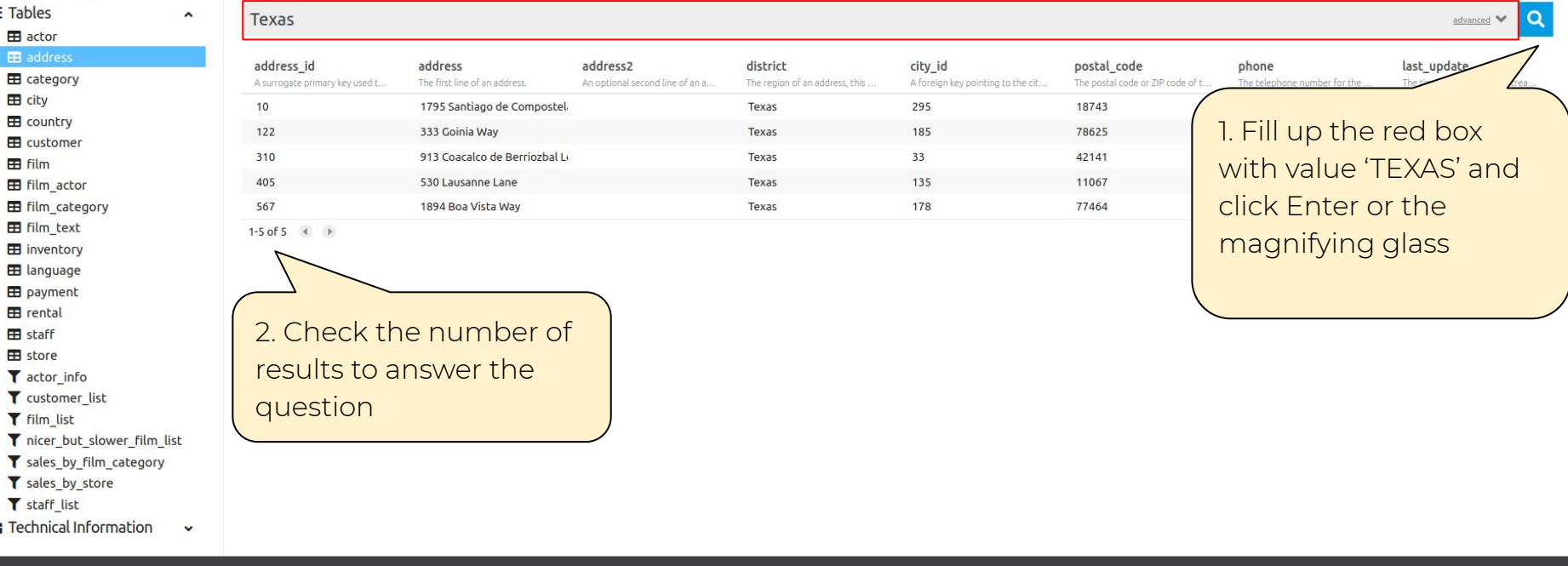

### **About DBPTK Enterprise**

Download

What is DBPTK Enterprise? License Sponsors

Binary Source code Development

Bug reporting

Contact us

Information & Commercial support

# Activities for the braves Search on the activity log in DBPTK Enterprise

## Welcome to Database Preservation Toolkit Enterprise!

## A web application to browse and search the content of multiple large archived databases.

The Database Preservation Toolkit Enterprise is a Lightweight web viewer for relational databases, specially if preserved in SIARD 2, that uses SOLR as a backend, and allows browsing, search, and export.

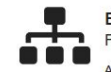

## **Enterprise Architecture**

For large institutions with many databases and users A web application that can be horizontally scaled to support

many large-sized databases, accessed by hundreds of users simultaneously. Need help? Get support.

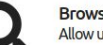

### **Browse and search**

Allow users to access database content on the Web

Allow them to search on a prepared, de-normalized and anonymized database content

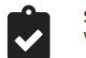

### **SIARD validation** Validate archived database

Validate SIARD against specification plus many additional checks for a thorough validation.

## Advanced data transformation

Transform content to answer useful questions

De-normalization and table/column hiding, to simplify browsing/search and allow anonymization of content.

Download

Source code

Binary

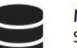

### Manage multiple databases Single system, multiple databases

Search through the databases, manage their status, enrich their metadata, validate them, make them ready for your end users.

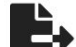

### **Export features** Export data into tabular data

Allow users to save search results in Microsoft Excel or other spreadsheet software format for easy analytics and diagrams.

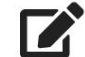

### Edit SIARD metadata Enrich archived database with descriptions

Add descriptions to database, tables and columns to better understand its contents.

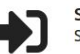

### Single sign-on Support for multiple protocols

LDAP, Active Directory, Database, SAML, ADFS, OAuth2, OpenID, Google, Facebook, Twitter, FIDO U2F, YubiKey, Google Authenticator, Authy, etc. Supports internal authorization definition or configurable external authorization.

### **About DBPTK Enterprise**

What is DBPTK Enterprise? License **Sponsors** 

## Development

Bug reporting

## Contact us

Information & Commercial support

# Click on Login

Login **C** English

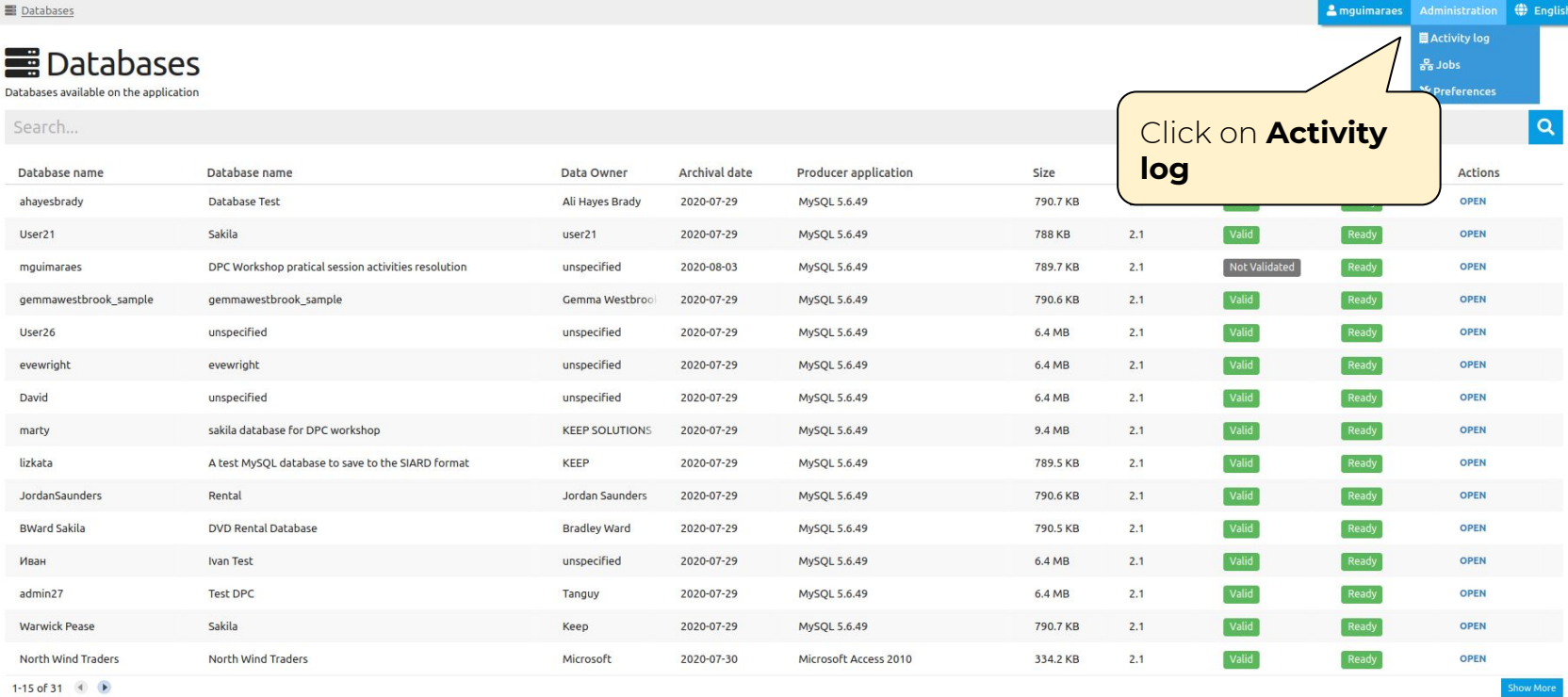

**LOAD SIARD FILE** 

DOWNLOAD DBPTK DESKTOP

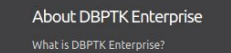

License Sponsors Download

Development

Bug reporting

Information & Commercial support

Contact us

## **LActivity log**

Event logs are special files that record significant events that happen in the application. For example, a record is kept every time a user logs in, when a download is made or when a search is made. Whenever these events o auditing of the system activity. For each event the following information is recorded: date, involved component, system method or function, target objects, user that executed the action, the duration of action, and the IP and other attributes by selecting the options available in the right side panel.

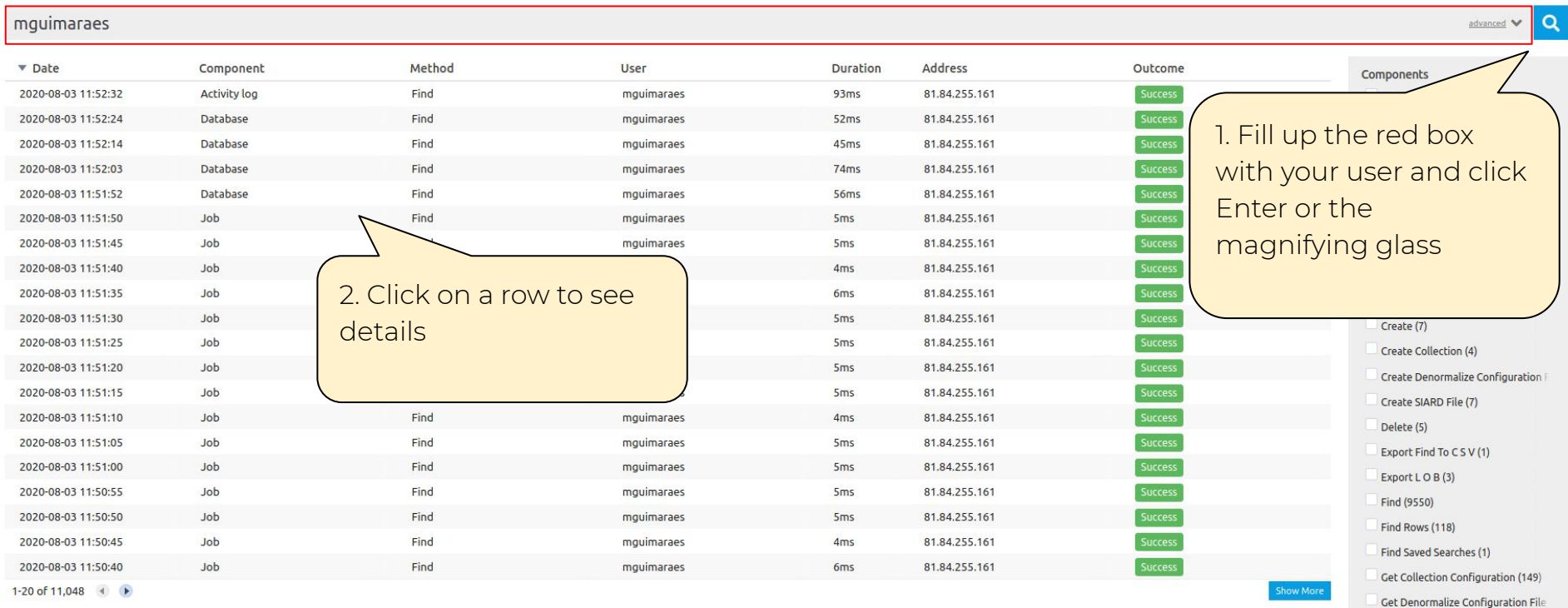

Get Progress Data (397)

Cet SIARD File (2)

■ Databases > ■ Activity log > ■ Log details

**2** mguimaraes Administration **(1)** English

## **崑Log details**

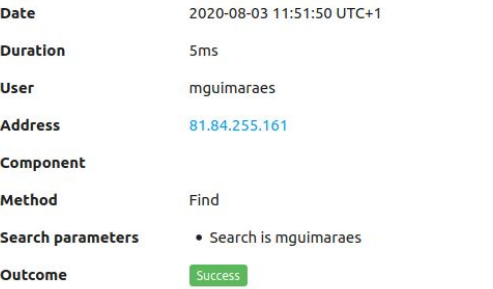

About DBPTK Enterprise

Download

### Development

Bug reporting

Contact us

Information & Commercial support

What is DBPTK Enterprise? License Sponsors

Source code

# Activities for the braves Create the SIARD file using the DBPTK Developer

## $1/1 - 1$

→ java -jar dbptk-app-2.9.2.jar migrate -i mysql -ih dpc.database-preservation.com -iu mguimaraes -ip \*\*\*\*\*\*\*\* -idb sakila -e siard-2 -ef /home/mguimaraes/Desktop/dpc-workshop/cmd-line-exercise.siard

Replace with the password assign to your user